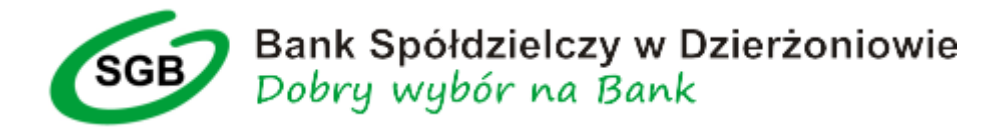

1. W celu prawidłowego zalogowania się do bankowości internetowej należy wpisać identyfikator, kliknąć "DALEJ" :

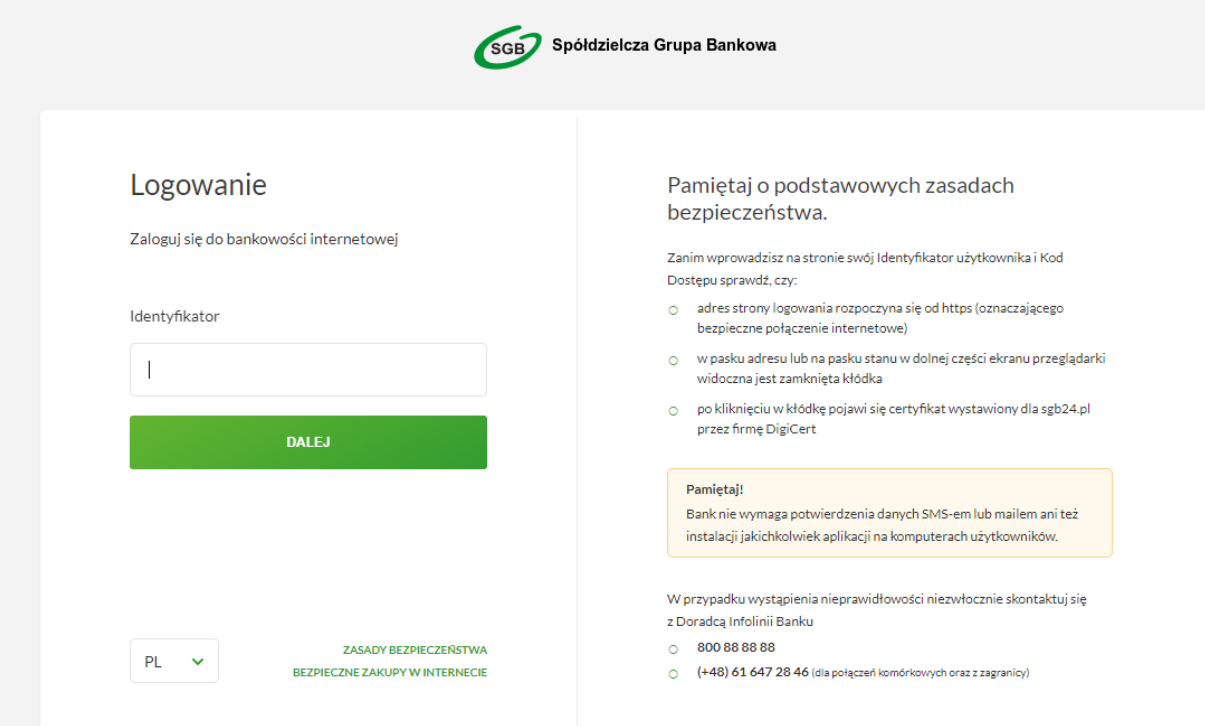

2. Następnie wpisać swoje hasło logowania, kliknąć "DALEJ"

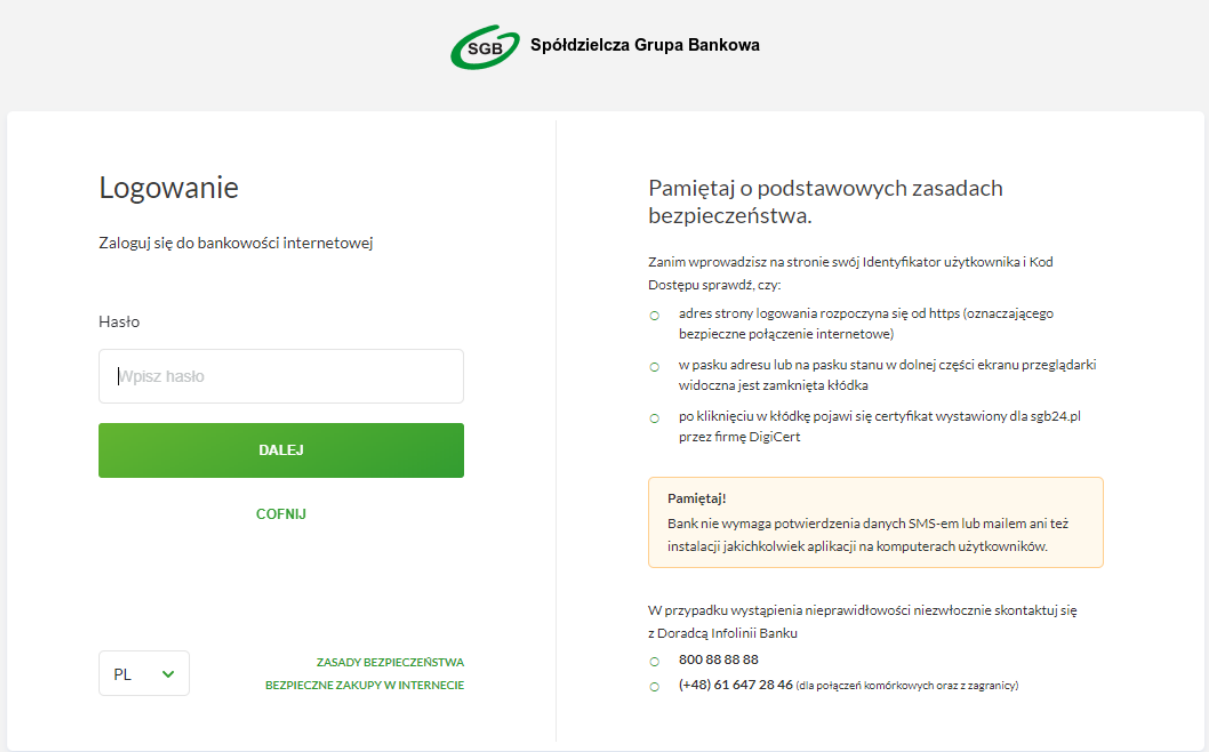

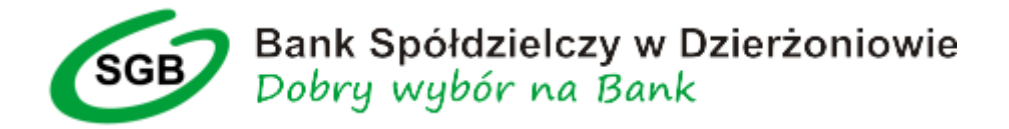

3. Na zdefiniowany w Banku numer telefonu przysłana zostanie wiadomość SMS z kodem do zalogowania. Wiadomość przysłana będzie od nadawcy SGB, o treści: "**Kod logowania ……. Z dnia …. Nr autoryzacji .. BS Dzierzoniow**" Kod SMS należy wpisać w odpowiednie pole i kliknąć "ZALOGUJ"

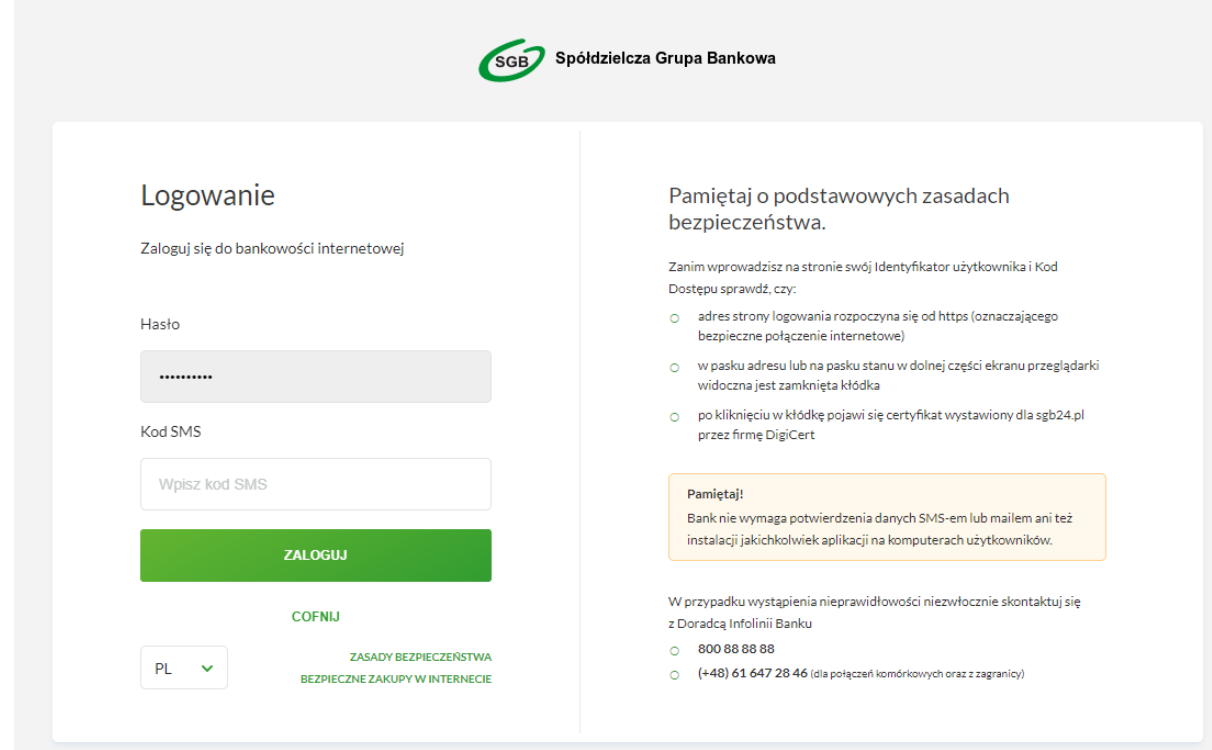